**1**

# **2**

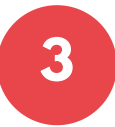

## **Solicite o perfil de Secretaria de Pós Graduação**

**Caso seja o seu primeiro acesso ao sistema, solicite o perfil de Secretaria de Pós-Graduação do módulo PRPG - Abertura de processos. Desta forma, será possível preencher o formulário DSE**

## **Preencha o formulário DSE/PrInt**

**Informe os dados da Unidade, o projeto PrInt, os dados do candidato aprovado e envie os documentos obrigatórios**

**O preenchimento deve ser feito através do menu SOLICITAR >> PROCESSOS PRPG >> DSE/PRINT/CAPES**

#### **Dados da Unidade**

**Informe o responsável pelo processo e qual a procedências. Estes dados serão utilizados para gerar o processo digital no SIGAD-UNICAMP**

# **DSE / PrInt - CAPES**

## **Projeto PrInt**

**Informe para qual projeto PrInt o candidato foi**

**aprovado.**

## **Dados do candidato aprovado**

**Informe o RA do Aluno (candidato aprovado) e complemente as informações de ORCID, telefone celular, dados da instituição estrangeira e o período do estágio.**

#### **Documentos obrigatórios**

**Os documentos devem ser enviados em formato digital, com a extensão pdf.**

## **Acesse o sistema SOLICITA**

**Acesse o sistema através do endereço <https://www.sis.cgu.unicamp.br/solicita/>**

> Desenvolvido por CGU - Unicamp 2020 www.cgu.unicamp.br e-mail: siscgu@unicamp.br

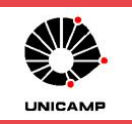

Orientações para a unidade

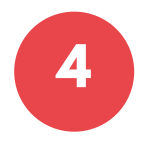

# **Confirme a solicitação**

**A confirmação da solicitação gerará o processo digital e encaminhará automaticamente para a PRPG.**